# Unity でのゲーム制作

常盤 譲葉

### 1.まえがき

去年は Excel を使ってゲームを制作したが2D ではなく3D のゲームも作ってみたいと思った。

# 2.原 理

unity というゲームエンジンを使用してゲーム を制作した。

# 3.研究内容

- (1)どんなものを作るか 最初にざっくりとキャラを動かすものを作 りたいと思っていたのでキャラがよく動くア クションゲームを作ることにした。
- (2)プレイヤーキャラクターの制作

unity には Standard Assets に FPSController という、1人称視点のキャラ クタがあるのでそれを使って作ることにし た。

カメラ操作やキャラの移動は

FPSController で最初からできるようになっ ているのでゲームに合わせて移動速度やカメ ラの範囲などを設定した。

プレイヤーの画面は UI のテキストを使っ て、コクピットに乗っているような形にし た。主に武器の残弾数や操作キーなどを表 示する。

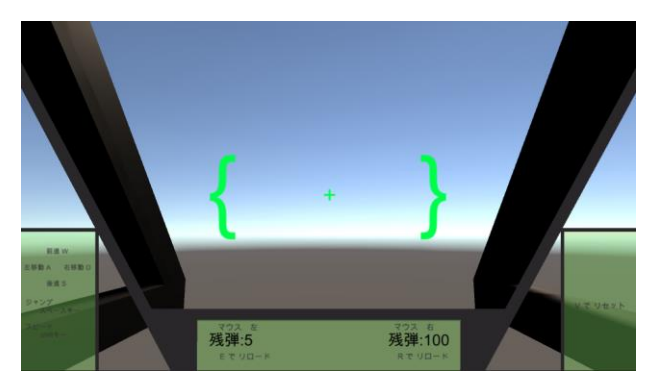

図1 プレイヤーの画面

①武器のプログラム

次に敵を倒すための弾を撃てるようにプ ログラムをした。

弾は1撃のダメージが大きい単発の弾と 連射ができる弾の2種類を作ることにし た。

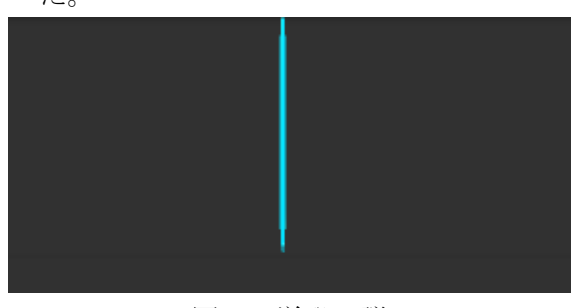

図2 単発の弾

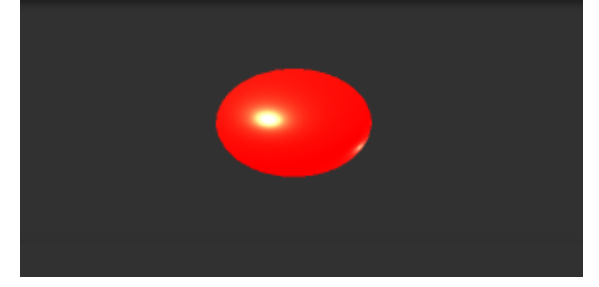

図3 連射の弾

単発の弾は最大装填5発・連射の弾は最大 装填100発で発射はそれぞれマウス左右の クリックで出来るようにした。また、それぞ れ指定のキーで弾数のリロードができる。

# (3)敵キャラクターの制作

敵のモデルは Assetstore で無料で配布され ていた PopupAsylum の PA\_ArchfireTank を使 った。

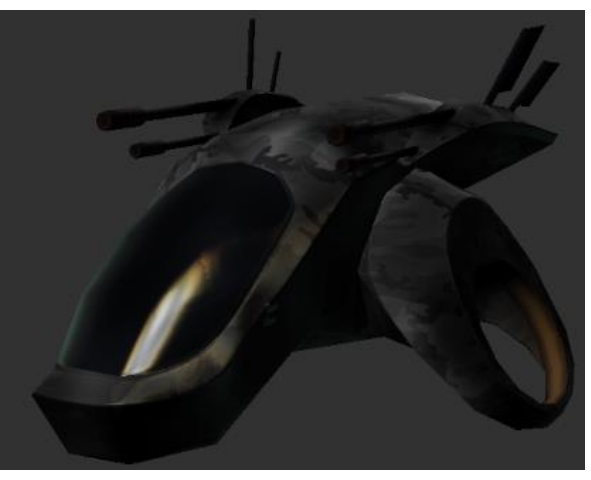

図4 PA\_ArchfireTank

# ①敵の移動範囲の設定

敵が地面の外に出て行ないように Navigation を使い動ける範囲を指定した。

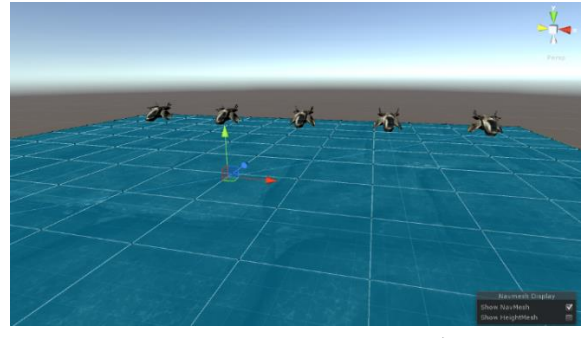

図5 敵が移動できる範囲(青い部分)

#### ②敵の動き

敵は常にプレイヤーの位置を確認し距離 を詰めるようにプログラムした。

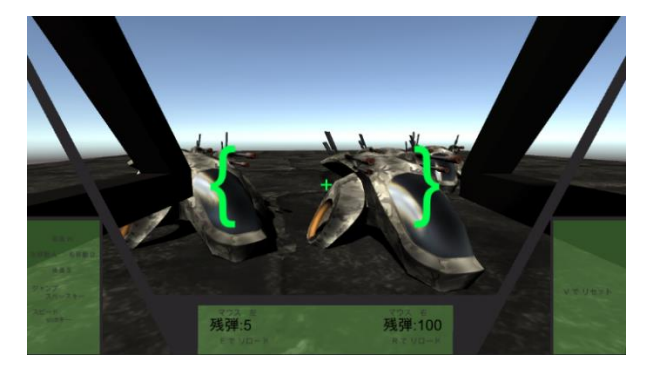

図6 プレイヤーを追う敵

③敵の体力

敵はプレイヤーの弾に当たると体力が減 り、0になると消滅する。被弾する弾ごと にダメージの受け方を変えている。

public int hp=5000:

```
void OnCollisionEnter(Collision tama2)
  hp = hp - 1:
void OnCollisionStay(Collision tama1)
   hp = hp - 10:
void Update()
   if (hp \leq 0)Destroy(this.gameObject);
   \mathcal{Y}\mathcal{P}
```
4.まとめ

unity を使うのが初めてで分からないことばか りだったが、ある程度動くものを作ることが出 来た。制作中はエラーが多発し、原因を突き止 めるのにかなり時間かかるものもあった。作る ものの優先順位や、時間のかけ方がかなり重要 だと思った。

また、制作中は気づかずゲームとして実行す ると初めて分かるような問題もあった。例え ば、プレイヤーの画面をテキストを使って制作 したせいで、ゲーム画面のサイズを変えると画 面が大きく乱れてしまう事など。実際にやって みないと分からないことも多いので、考えるだ けでなく実際に試してみるというのも大事だと 思った。

ゲーム自体はゲームバランスなどがあまり良 くなく敵の強さやプレイヤーキャラの性能、弾 のあたり判定などを整えたいと思っている。ゲ ームを制作してみて、実際に販売されているよ うなゲームはルールやゲームバランスがとても 考えられていると感じた。

### 5.あとがき

unity は文字が英語ですぐに意味が分からない ことが多く、単語だけでも意味を知っていると かなり作業が速くなると思った。これからも英 語が多用されているものを使うことはあると思 うので少しずつでも覚えたいと思った。

去年の Excel での制作や今回の unity でも考 え方などは似ている所も多く、それを活かして 今後もなにか作っていきたいと思った。

### 6.参考文献

Unity5入門 最新開発環境による 簡単3D&2D ゲーム制作 著者 荒川 巧也 浅野 祐一 発行所 SB クリエイティブ株式会社

図7 体力計算のプログラム